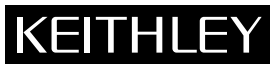

28775 Aurora Road Cleveland, Ohio 44139 (440) 248-0400

### **S46 Microwave Switch System Relay Installation** Packing List **Keithley Instruments, Inc.**

## **Introduction**

This packing list contains information on S46 relay installation and system configuration that is necessary after installing new relays.

*WARNING* **The information in this section is only intended for qualified service personnel. Do not attempt to replace parts or otherwise service the equipment unless you are qualified to do so.**

# **Relay kits**

Table 1 summarizes available relay kits and part numbers.

*WARNING* **Use only the parts specified in Table 1 of this packing list when servicing the equipment. Use of improper parts may expose the operator to hazardous voltages that could result in personal injury or death**.

*Table 1 S46 relay kits*

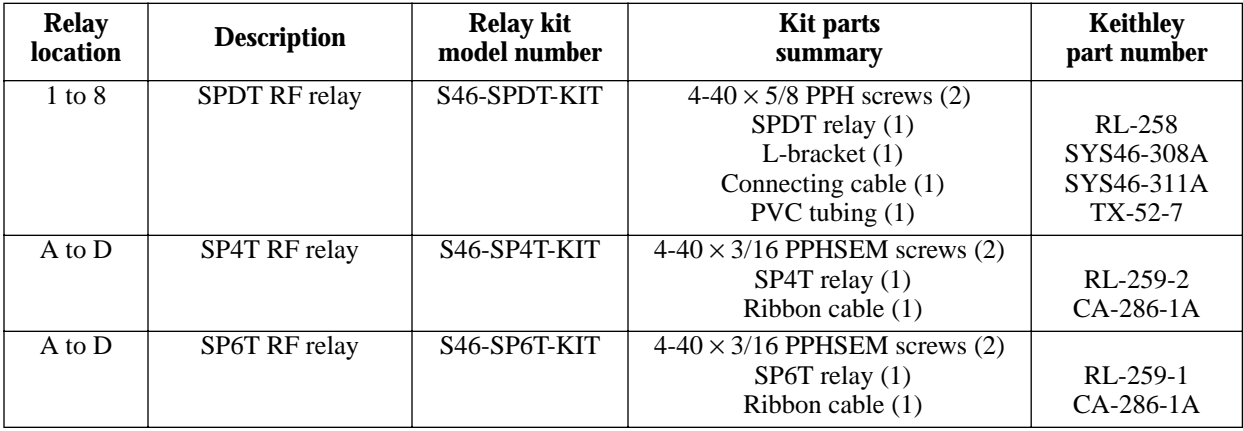

# **Relay installation**

Before installing the relays, remove the screws that secure the S46 top cover, and then remove the cover. Refer to Figure 1, Figure 2, Figure 3, and Table 2 for the following relay installation procedures.

#### *WARNING* **Disconnect the line cord and all cables from the S46 before removing the top cover.**

### **RELAY 1-8 installation**

- 1. Remove the nuts that secure the cover plate from the mounting hole where the new relay is to be installed. (See Figure 1.)
- 2. Install the support L-bracket at the relay location, and secure it with two nuts.
- 3. Install the relay on the support bracket using the supplied 4-40 screws.
- 4. Plug the wire connector into the appropriate circuit board connector (see Figure 3 and Table 2).
- 5. Install the top cover, and then configure the system as covered in *System configuration* on page 4 of this packing list.

*Figure 1 RELAY 1-8 installation*

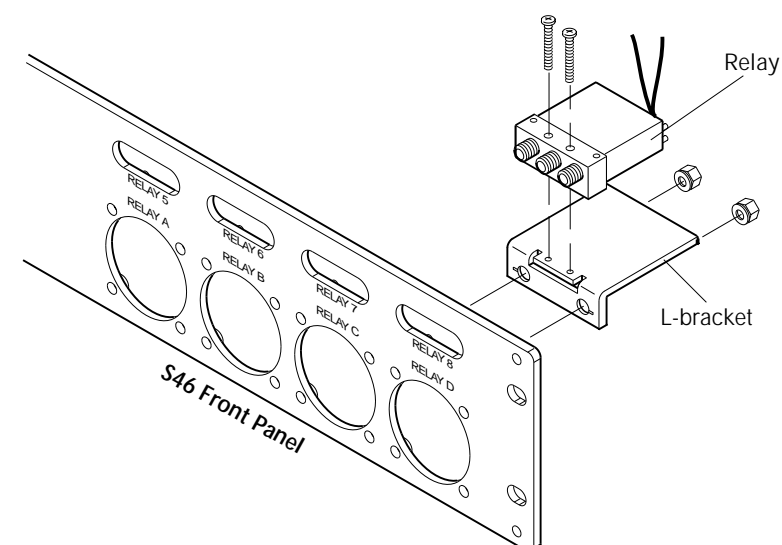

### **RELAY A-D installation**

- 1. Remove the four screws that secure the cover plate from the mounting hole where the new relay is to be installed. (See Figure 2.)
- 2. Connect the supplied ribbon cable to the relay, and then secure it with the two screws.
- 3. Insert the relay in the mounting hole, and then secure it with the four screws.
- 4. Plug the ribbon connector into the appropriate circuit board connector (see Figure 3 and Table 2).
- 5. Install the top cover, and then configure the system as covered in *System configuration* on page 4 of this packing list.

*Figure 2 RELAY A-D installation*

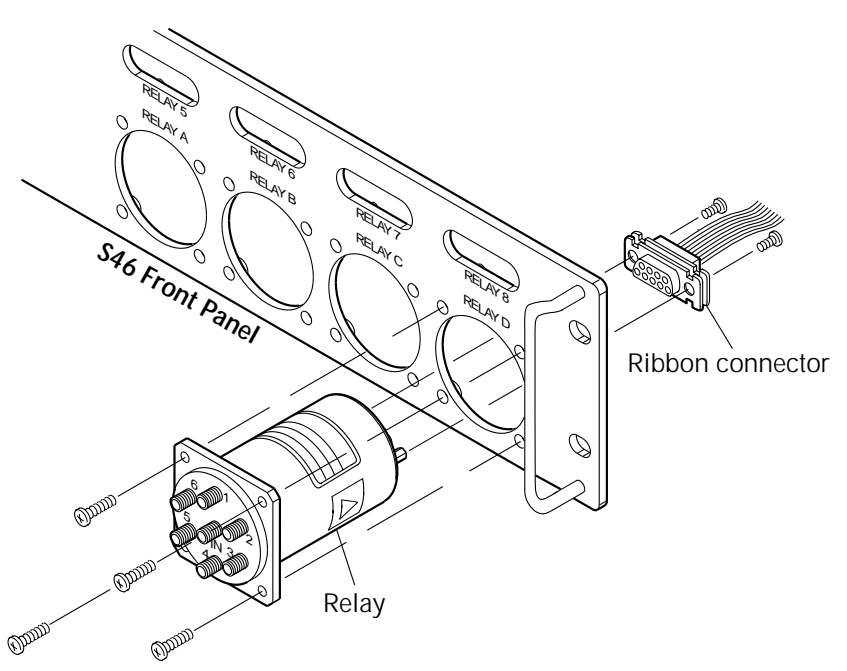

*Table 2 Relay connectors*

| <b>Relay</b>   | <b>Connector</b> |
|----------------|------------------|
| $\overline{A}$ | J5               |
| B              | J6               |
| $\mathcal{C}$  | J7               |
| D              | J8               |
| 1              | J18              |
| $\overline{2}$ | J19              |
| 3              | J20              |
| $\overline{4}$ | J21              |
| 5              | J22              |
| 6              | J23              |
| 7              | J24              |
| 8              | J25              |

*Figure 3 Relay connector locations*

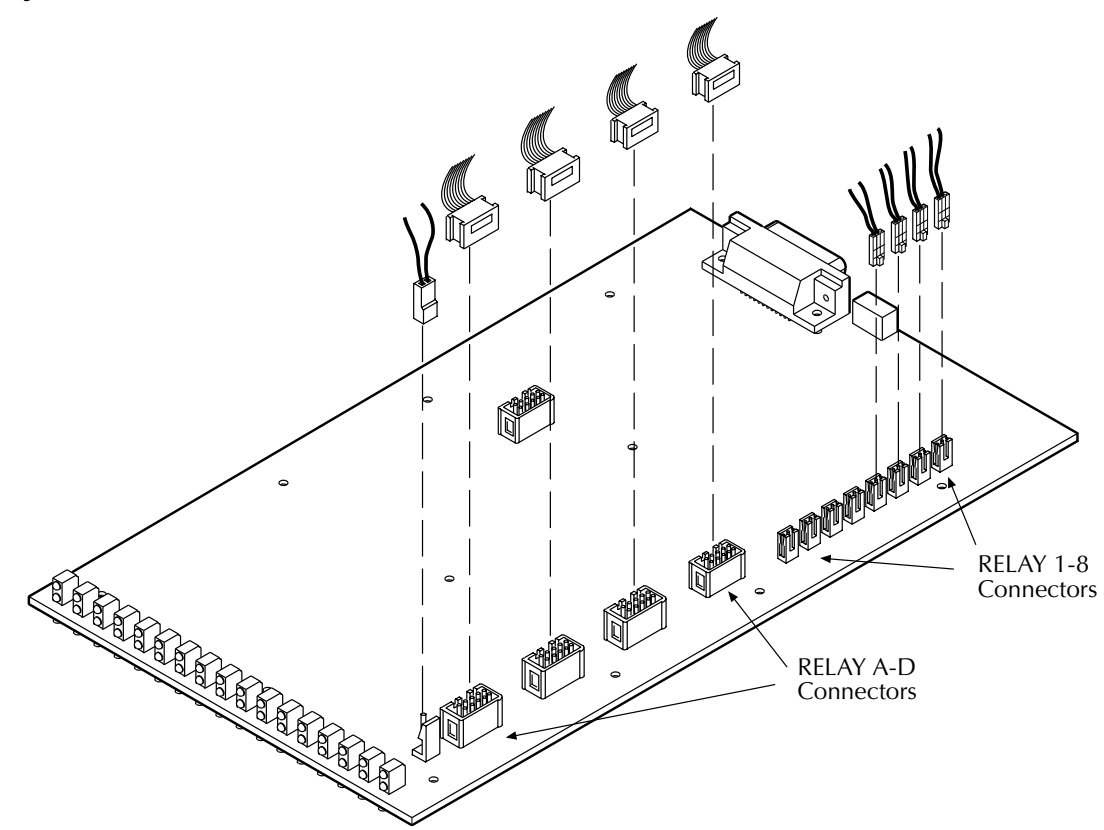

## **System configuration**

After installing the new relays, you must program the S46 for the new relay configuration with the following command:

:ROUT:CONF:CPOL <clist>

<clist> is defined as follows:

clist =  $(@0 | 3-6, 0 | 3-6, 0 | 3-6, 0 | 3-6, 0 | 1, ... 0 | 1)$ Relay: A B C D 1 ... 8

Note that all switch locations must be included in the <clist> whether or not all locations are populated. The numeric value (1 or 3-6) indicates the number of throws, while a value of 0 indicates that a location is not populated.

For example, if RELAY A and RELAY B are SP6T, RELAY 1 and RELAY 2 are SPDTs, and all other locations are not populated, the command syntax would be:

:ROUT:CONF:CPOL (@6,6,0,0,1,1,0,0,0,0,0,0)

See Section 3 of the S46 Instruction Manual for more detailed programming information.